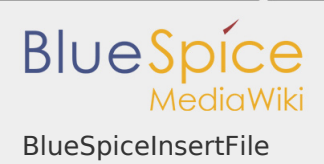

### BlueSpiceInsertFile

# **BlueSpiceInsertFile**

Lädt Dateien hoch und fügt sie ein

Status: stable Entwickler: HalloWelt Art der Extension: BlueSpice Edition: BlueSpice free Abhängigkeit: BlueSpice **Lizenz:** [GPL v3 only](https://de.wiki.bluespice.com/wiki/GPL_v3_only) **Aktiviert:** Ja Kategorie: Editor

## [Dokumentation auf MediaWiki.org](https://www.mediawiki.org/wiki/Extension:InsertFile)

## **Inhaltsverzeichnis**

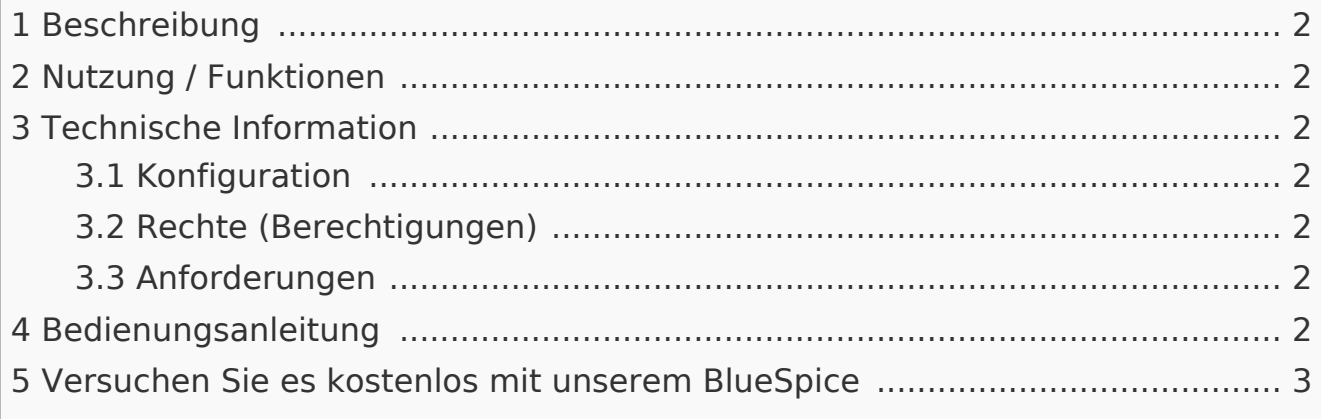

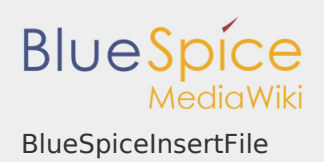

### <span id="page-1-0"></span>Beschreibung

**BlueSpiceInsertFile** erweitert das Dialogfeld "Link einfügen" vom MediaWiki [VisualEditor](https://de.wiki.bluespice.com/wiki/Handbuch:Erweiterung/VisualEditor) und bietet eine erweiterte Oberfläche zum Einfügen von Dateien und Bildern in die Seite. Es bietet direkten Datei-Upload aus dem Bearbeitungsmodus.

#### <span id="page-1-1"></span>Nutzung / Funktionen

- **I** Suchen Sie nach hochgeladenen Dateien und fügen Sie sie ein.
- Filtern von Dateien mit einem Suchfeld. Das Filtern von Dateien nach Namensraum ist möglich, erfordert jedoch die Erweiterung [NSFileRepo.](https://de.wiki.bluespice.com/wiki/Referenz:NSFileRepo)
- Laden Sie eine neue Datei hoch, weisen Sie Kategorien zu und fügen Sie sie ein.
- Konfigurieren der Dateiverknüpfungsparameter vor dem Einfügen der Dateiverknüpfung der Seite: Legen Sie eine Beschriftung für die Verknüpfung fest und wählen Sie einen Verknüpfungstyp (Verknüpfung zur Medienseite oder direkte Download-Verknüpfung).

#### <span id="page-1-2"></span>Technische Information

<span id="page-1-3"></span>Konfiguration

Diese Erweiterung bietet keine Konfigurationen.

<span id="page-1-4"></span>Rechte (Berechtigungen)

Diese Erweiterung erfordert keine besonderen Rechte. Benutzer müssen über die Berechtigung "Bearbeiten" verfügen, um eine Datei einfügen zu können.

#### <span id="page-1-5"></span>Anforderungen

InsertFile benötigt [BlueSpiceFoundation](https://de.wiki.bluespice.com/wiki/Referenz:BlueSpiceFoundation).

<span id="page-1-6"></span>Bedienungsanleitung

Für eine detaillierte Beschreibung und Verwendung besuchen Sie bitte unser [Benutzerhandbuch.](https://de.wiki.bluespice.com/wiki/Handbuch:Erweiterung/InsertFile)

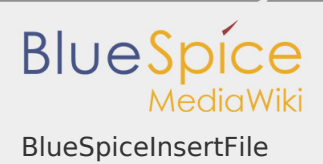

## <span id="page-2-0"></span>Versuchen Sie es kostenlos mit unserem BlueSpice

[BlueSpice Demo.](https://de.demo.bluespice.com/wiki/Hauptseite)